Kerberos Constrained Delegation With Good Control Version 4.2

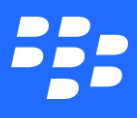

©2017 BlackBerry Limited. Trademarks, including but not limited to BLACKBERRY, BBM, BES, EMBLEM Design, ATHOC, MOVIRTU and SECUSMART are the trademarks or registered trademarks of BlackBerry Limited, its subsidiaries and/or affiliates, used under license, and the exclusive rights to such trademarks are expressly reserved. All other trademarks are the property of their respective owners. All other trademarks are the property of their respective owners. This documentation is provided "as is" and without condition, endorsement, guarantee, representation or warranty, or liability of any kind by BlackBerry Limited and its affiliated companies, all of which are expressly disclaimed to the maximum extent permitted by applicable law in your jurisdiction.

# **Contents**

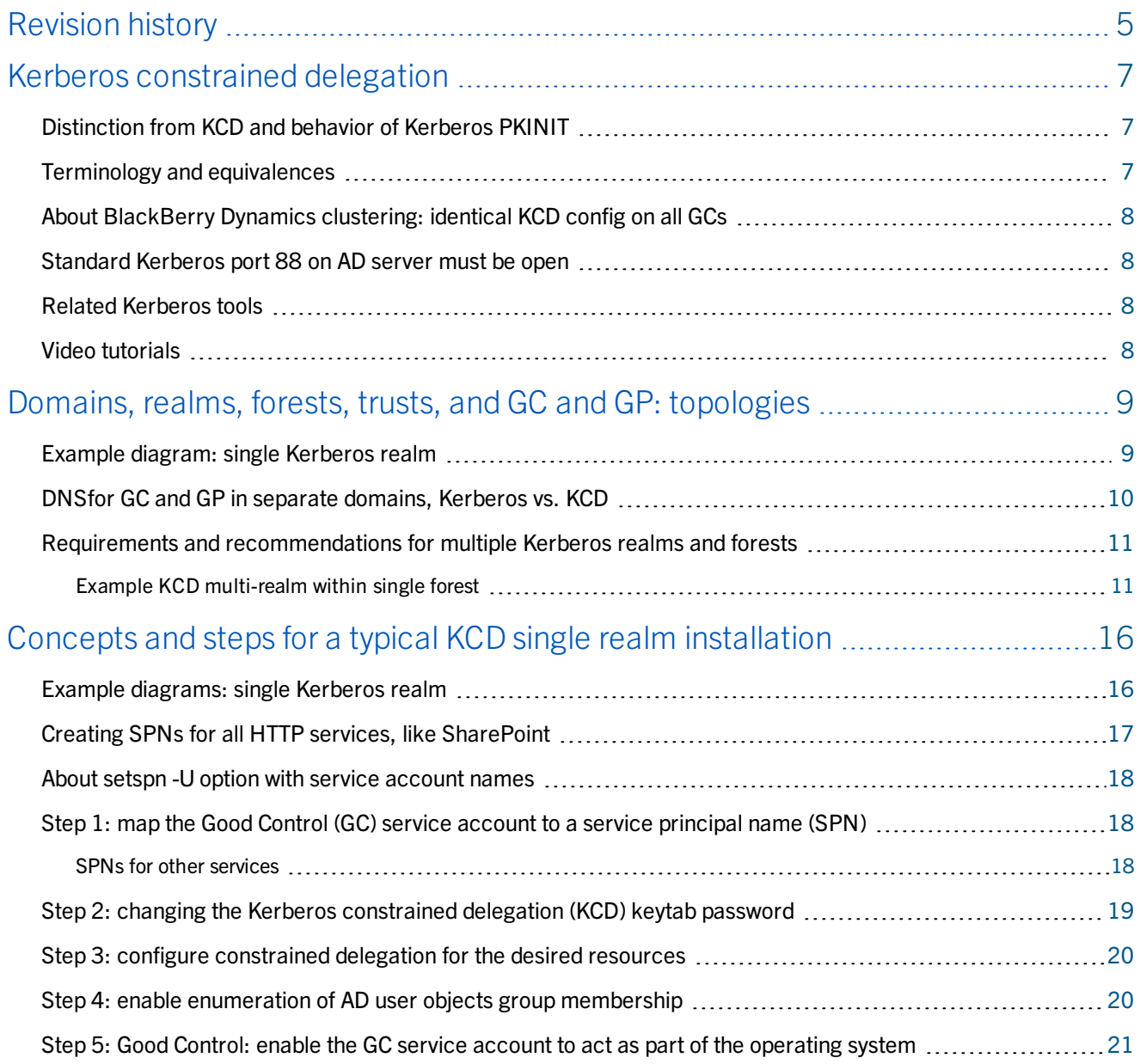

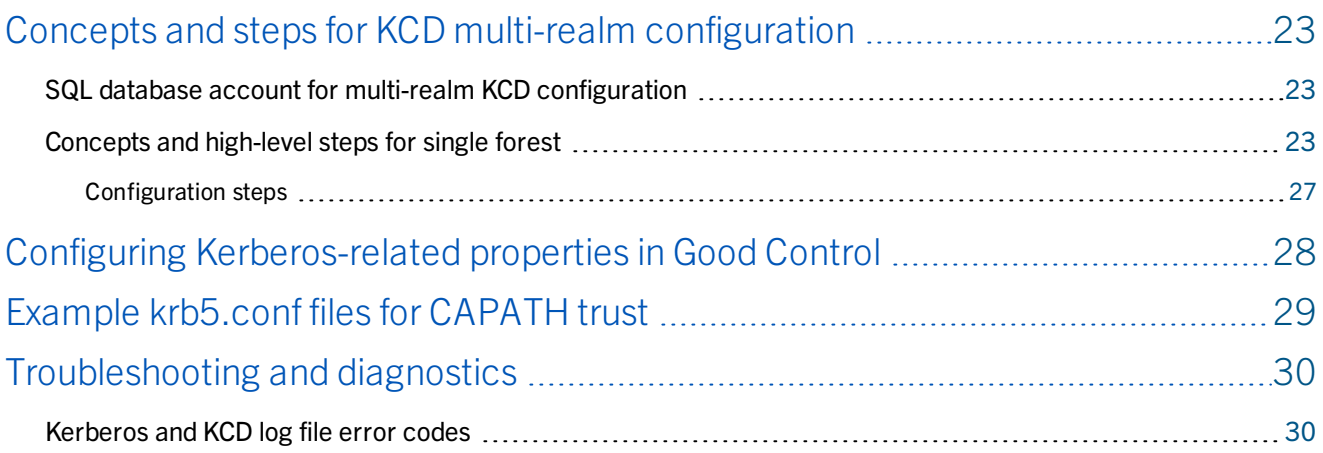

# <span id="page-4-0"></span>**Revision history**

#### *Kerberos Constrained Delegation*

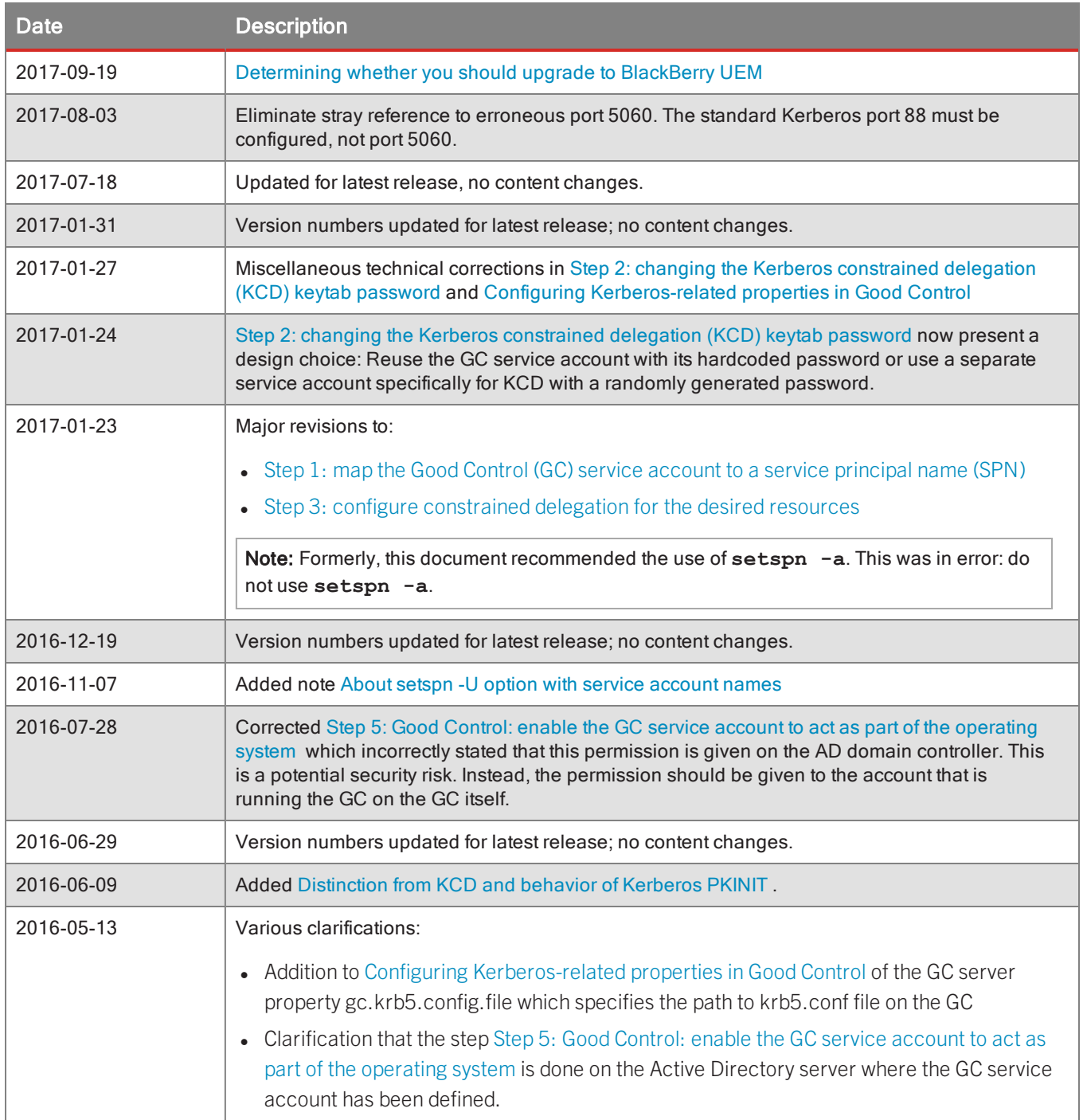

#### Revision history

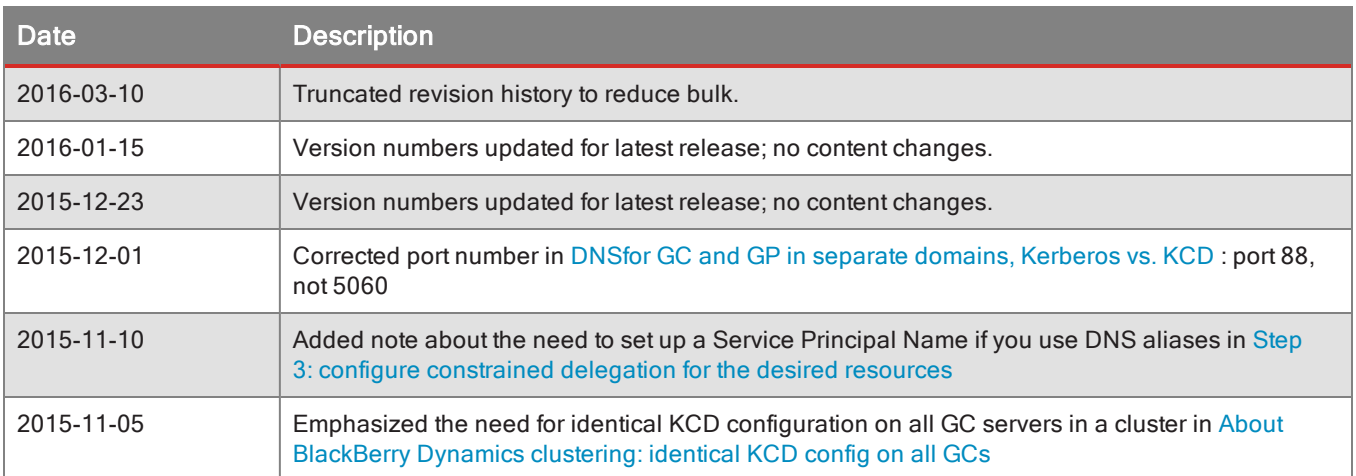

### <span id="page-6-0"></span>Kerberos constrained delegation

With Kerberos Constrained Delegation (KCD) end users can access enterprise resources without having to enter their network credentials. KCD uses *service tickets* that are encrypted and decrypted by keys that do not contain the user's credentials.

Part of KCD is a mechanism called *delegation*. When this mechanism is configured, the application delegates authentication to Good Control (GC) to act on its behalf to request access to an enterprise resource.

<span id="page-6-1"></span>Another mechanism is the ability to *constrain* the accessed resources. With this mechanism administrators can limit the network resources that are accessible. This is accomplished by configuring the account under which the delegate (the GC) run as trusted only for specific services.

## Distinction from KCD and behavior of Kerberos PKINIT

Kerberos PKINIT is distinct from Kerberos Constrained Delegation (KCD).

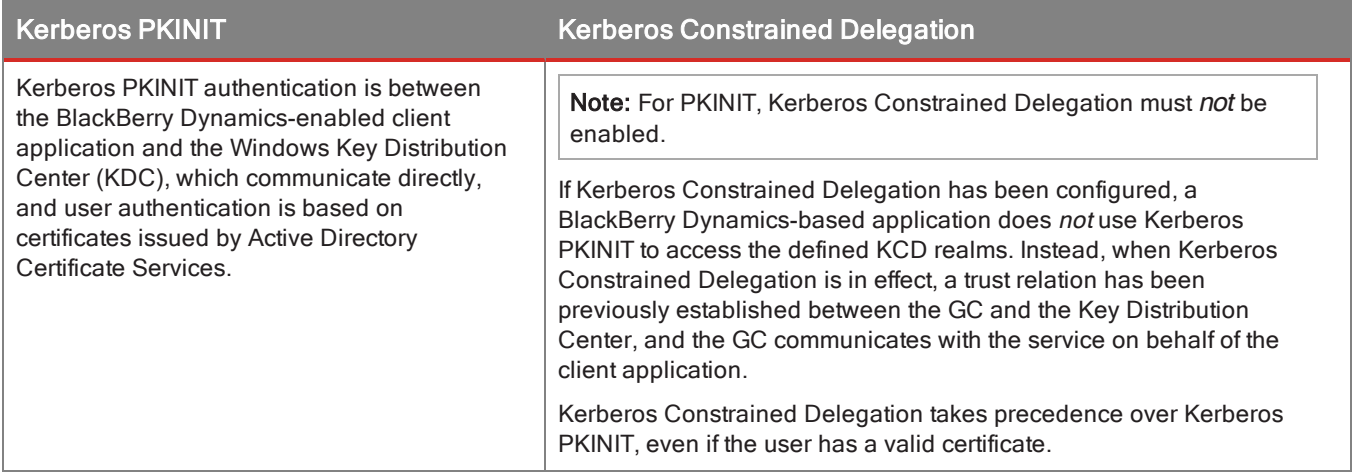

## <span id="page-6-2"></span>Terminology and equivalences

Terminology in Kerberos is notoriously obscure and difficult to understand. Here is some of the Kerberos terminology used in this guide.

- <sup>l</sup> *User impersonation* is the Kerberos term for the configurations discussed in this document. Because the user never presents any credentials in this configuration, but instead relies on the Active Directory and Kerberos systems for authentication, the user is technically "impersonated." (User impersonation is technically distinct from Kerberos resource delegation.)
- REALM is the Kerberos term for a collection of "entities," either user realms or resource realms, which are any realm other than a user realm. When entered on Kerberos command lines, the REALM name must always be in uppercase.
- Domain in this context means "directory service domain", most frequently from Active Directory.

The terms *realm* and *domain* are conceptually equivalent in KCD. The relationship is as follows:

1 Kerberos realm : *n* Good Control server : *n* Good Proxy

*There must be a minimum of one Good Control server for each Kerberos realm.* The GC must still reside in the same Kerberos realm as the resource because cross-realm resource delegation is not supported. In addition, you must ensure that all Good Proxy servers and clusters can communicate with all other GC and GP servers that you intend to configuration for multi-realm KCD. Other requirements for multi-realm and forest topologies are detailed below.

# <span id="page-7-0"></span>About BlackBerry Dynamics clustering: identical KCD config on all GCs

Clustering of BlackBerry Dynamics components fully supports KCD. However, be sure you configure all the servers in your cluster for KCD with the identical configuration files and settings described in this guide. This is specifically called for in the commands documented in Concepts and steps for a typical KCD single realm [installation](#page-15-0) and [Concepts](#page-22-0) and steps for KCD multi-realm [configuration](#page-22-0) .

## <span id="page-7-1"></span>Standard Kerberos port 88 on AD server must be open

The assigned well-known port for Kerberos is port 88 for both UDP and TCP transport protocols, as defined by the Internet Assigned [Numbers](http://www.iana.org/assignments/service-names-port-numbers/service-names-port-numbers.xhtml?&page=2) Authority (IANA).

**Important:** Port 88 on your Active Directory service must be accessible by all Good Control servers that participate in KCD.

<span id="page-7-2"></span>Be sure that no firewalls or other settings interfere with this communication.

## Related Kerberos tools

Your Kerberos environment setup must include the following components:

- <sup>l</sup> **Active Directory (AD) Server** the directory service that authenticates and authorizes all users and computers associated with your Windows network.
- **Kerberos Key Distribution Center (KDC)** the authentication service on the AD server that supplies session tickets and keys to users and computers in the Active Directory domain.
- <span id="page-7-3"></span>**AD Support Tools** – additional tools that are used to configure, manage, and debug AD.

## Video tutorials

There are helpful video tutorials about configuring single-ream and multi-realm KCD:

- Single-realm: <https://community.good.com/videos/1443>
- Multi-realm: [https://community.good.com/videos/1474](https://community.good.com/videos/1443)
- BlackBerry Dynamics Single Realm KCD [Configuration](http://jiveon.jivesoftware.com/mpss/c/nAA/PDcDAA/t.1rs/S43tEAF4RBiYTEtWcFE_Lw/h3/eqhG5v9o4WV1pCmWaB03cc25M6H-2FbRAMGu9zeIDhlGEX-2FlhkKSaFZ-2FXZrHtnxSut) Example
- BlackBerry Dynamics Multi-Realm KCD [Configuration](http://jiveon.jivesoftware.com/mpss/c/nAA/PDcDAA/t.1rs/S43tEAF4RBiYTEtWcFE_Lw/h4/eqhG5v9o4WV1pCmWaB03cc25M6H-2FbRAMGu9zeIDhlGHSpSvmLDhzlbqjXyRw5Qjt) Example
- **BlackBerry Work KCD [Configuration](http://jiveon.jivesoftware.com/mpss/c/nAA/PDcDAA/t.1rs/S43tEAF4RBiYTEtWcFE_Lw/h5/eqhG5v9o4WV1pCmWaB03cc25M6H-2FbRAMGu9zeIDhlGHXb6C6iix6sg5MmH9PY6uR) Example**

<span id="page-8-0"></span>The videos also include other helpful, supporting materials.

# **Domains, realms, forests, trusts, and GC and GP: topologies**

The terms *realm* and *domain* are conceptually equivalent in KCD. The relationship is as follows:

1 Kerberos realm : *n* Good Control server : *n* Good Proxy

*There must be a minimum of one Good Control server for each Kerberos realm.* The GC must still reside in the same Kerberos realm as the resource because cross-realm resource delegation is not supported. In addition, you must ensure that all Good Proxy servers and clusters can communicate with all other GC and GP servers that you intend to configuration for multi-realm KCD. Other requirements for multi-realm and forest topologies are detailed below.

## <span id="page-8-1"></span>Example diagram: single Kerberos realm

A typical single realm KCD transaction works as follows.

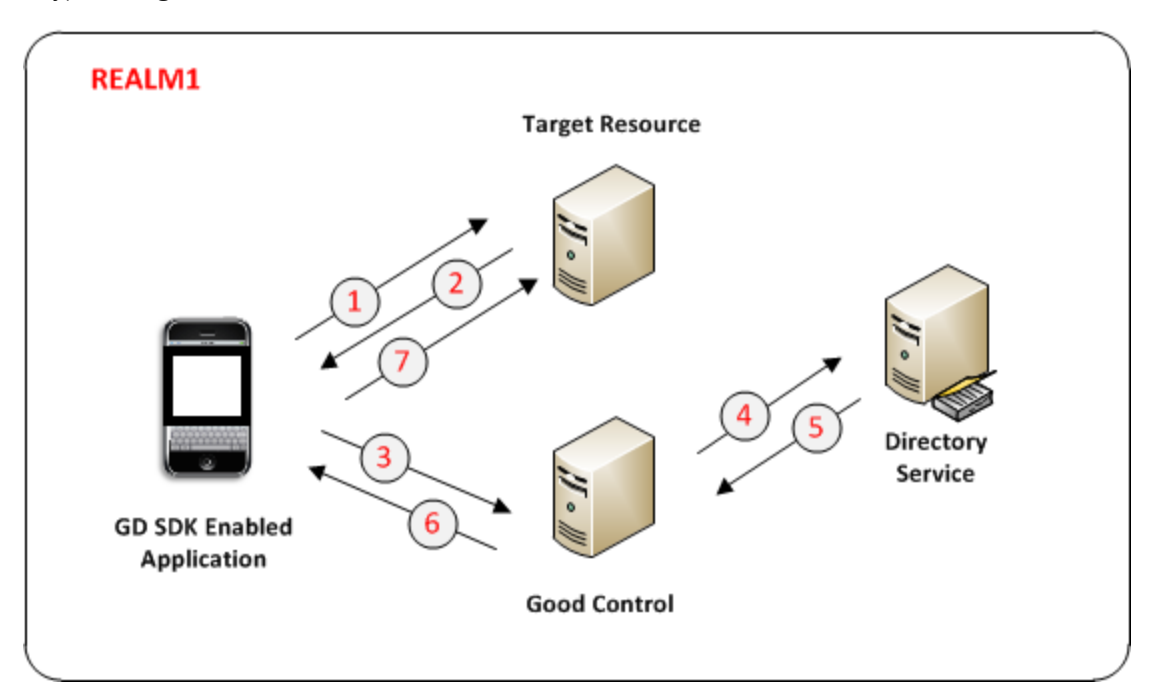

1. An application makes a request an internal server or service. We call this the *target*.

The *target* can be either a host name (server name) or an account that is to be protected by Kerberos/BlackBerry Dynamics. For instance, if you are running IIS on a server as the Network service, then the *target* is the computer running IIS as Network. On the other hand, if you run IIS as an actual user (for instance, IISSrvUser), then *target* is that user name, IISSrvUser.

Thus, if you have 1,000 IIS servers running as Network service, *target* is the names of those 1,000 machines. But if you run IIS as a user on those 1,000 machines, then *target* is the name of that user.

Another example is WebSphere, in which case *target* is the Kerberos user name of the WebSphere service.

- 2. The target replies with an authentication challenge that the BlackBerry Dynamics Runtime intercepts.
- 3. The BlackBerry Dynamics Runtime sends a request to GC for a service ticket to access the target.
- 4. GC authenticates the user/container (via internal BlackBerry Dynamics protocols) and asks for a service ticket on behalf of the user (this is *delegation*) for the service on the target host.
- 5. Active Directory (AD) checks its local policy. Then (a) if the user has permission to access the resource on the target host and (b) if the resource on the target host is allowed (this is *constrained*), AD returns to Good Control a service ticket for the resource.
- 6. Good Control sends the necessary information from the returned service ticket to the BlackBerry Dynamics Runtime.
- <span id="page-9-0"></span>7. The BlackBerry Dynamics Runtime uses the information from GC to complete the authentication to the target host.

## DNSfor GC and GP in separate domains, Kerberos vs. KCD

The Good Control server and the Good Proxy server are often installed in the same Kerberos domain but they do not have to be. You might want to install the GP in your DMZ or "sacrificial" workgroup. If you choose this latter configuration, you need to set-up some required network configuration, as detailed below.

There is a distinction in how BlackBerry Dynamics operates between normal Kerberos and Kerberos Constrained Delegation (KCD) that affects your network configuration.

- In KCD, on behalf of the client applications, the GC service itself requests authentication tickets from the ticketing server (the domain controller).
- In normal Kerberos (without constrained delegation), the client applications themselves make the ticketing requests, not the GC, and the request is passed through (egress)the GP. This means that the GP needs to be able to discover the name of Kerberos domain controller (server). In your Domain Name System (DNS), you need to add an **SRV** record specifying the Kerberos service that enables this discovery. This **SRV** record must be associated with an **A** or **AAAA** record, not a **CNAME** record. The syntax below is for a Kerberos domain controller in an Internet domain named example.com:

#### **\_kerberos.\_tcp.example.com. 86400 IN SRV 0 5 88 kerberos.example.com.**

This points to a server named kerberos.example.com listening on TCP port 88 for Kerbeors requests. The priority given here is 0, and the weight is 5.

<span id="page-10-0"></span>Consult your networking documentation for the exact steps and definitions in creating a **SRV** record for your Kerberos services when the GP is in its own domain.

## Requirements and recommendations for multiple Kerberos realms and forests

**Note:** Much of this material is available as a video tutorial from Good's Solutions Architecture group at [https://community.good.com/videos/1474.](https://community.good.com/videos/1474)

Multi-realm KCD is supported across any combination of Active Directory 2003, Active Directory 2008, and Active Directory 2012. For multiple Kerberos realms and forests, ensure the following prerequisites before implementation.

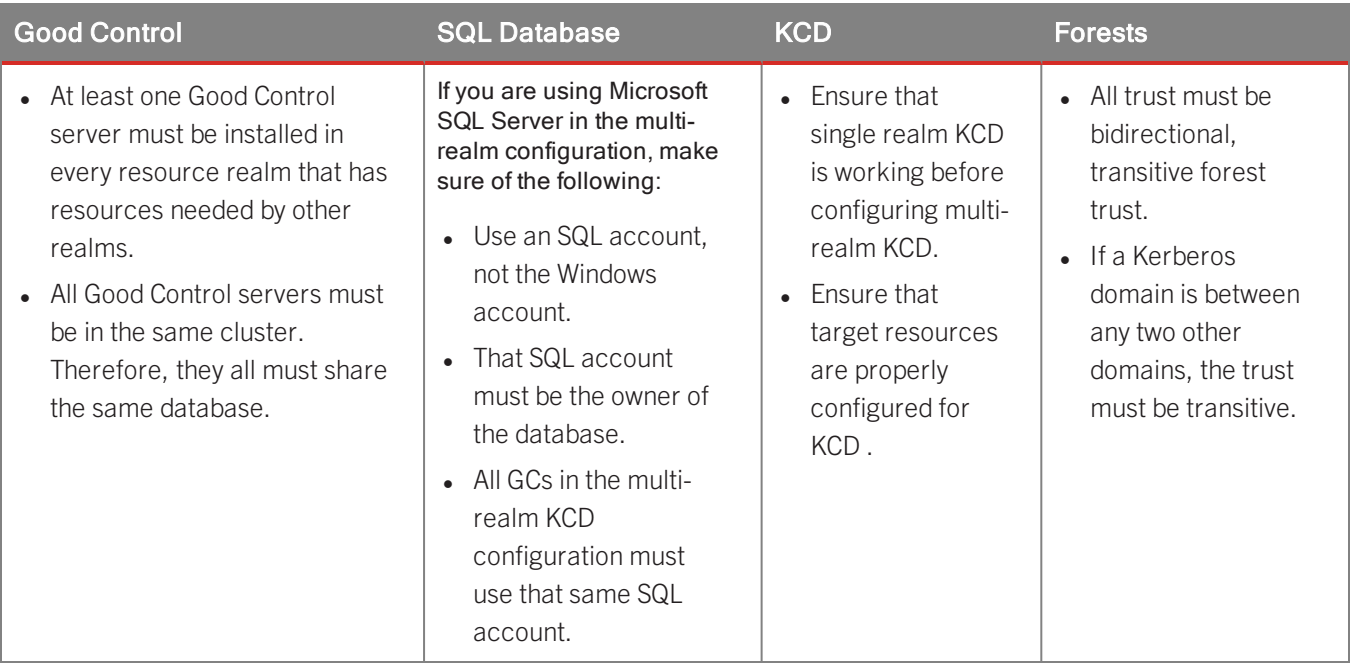

#### <span id="page-10-1"></span>Example KCD multi-realm within single forest

Consider the following diagrams. These are different views of the same deployment: 1. Trust relationships between domains in a single forest (without regard for BlackBerry servers)

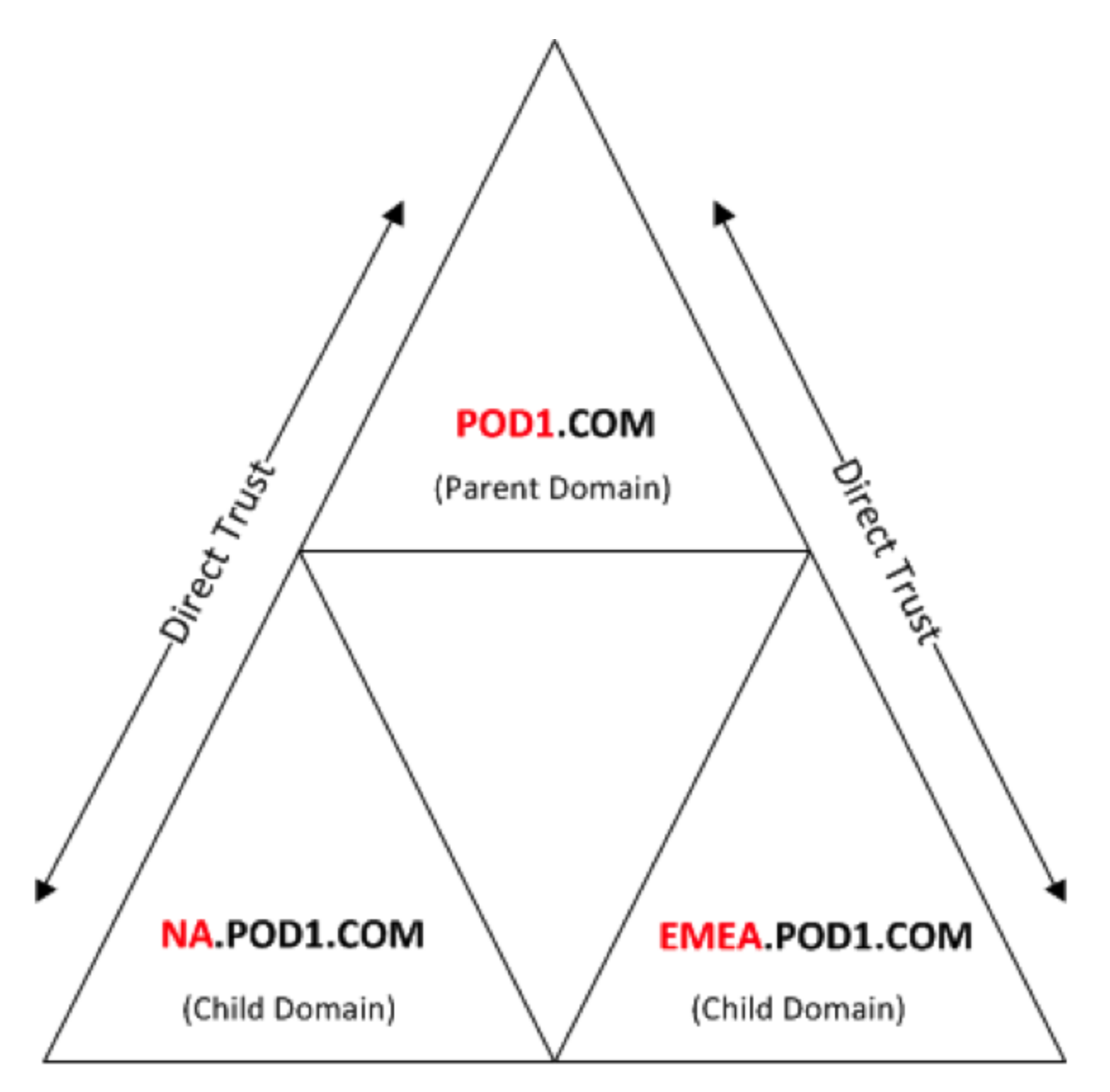

2. Verification of the Good Control and Good Proxy connections to the parent domain, POD1.com

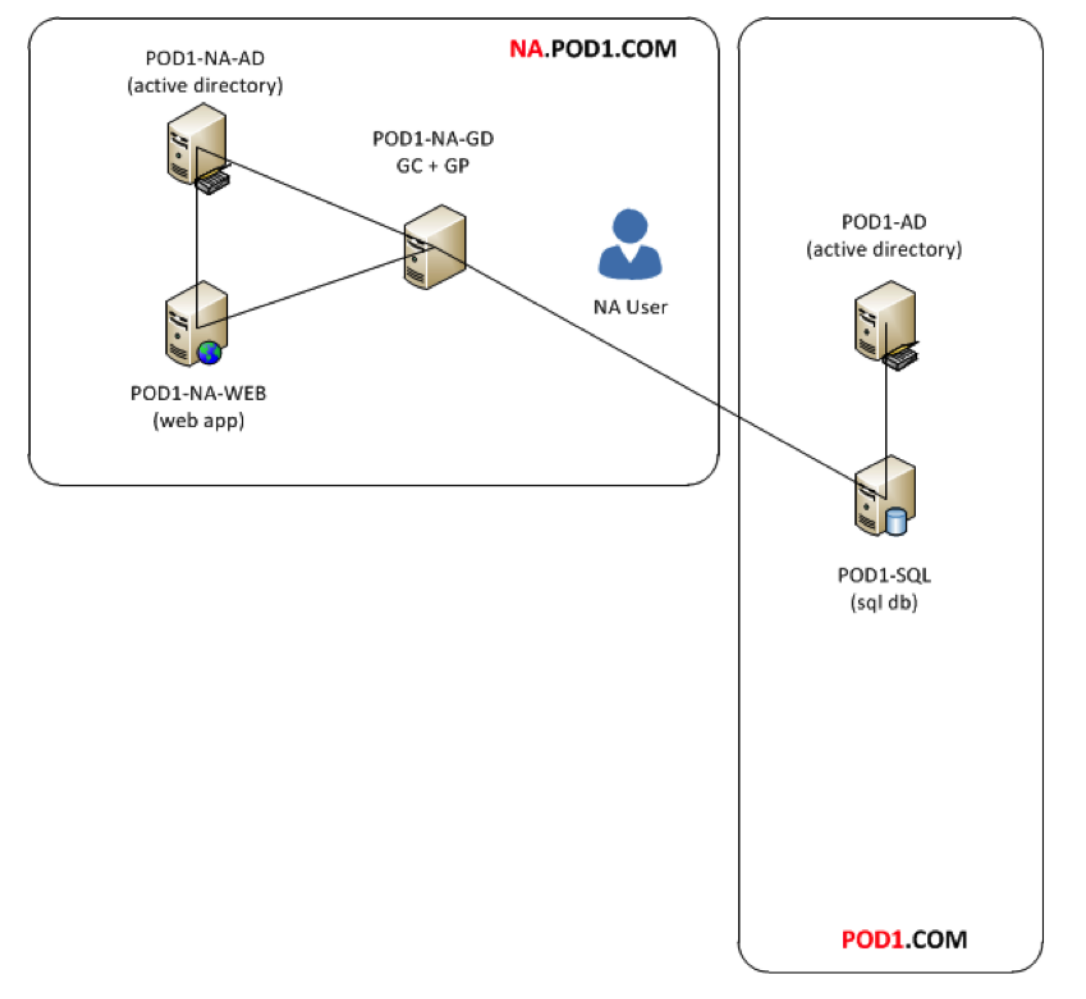

3. The logical layout of the multi-realm, single-forest configuration, with GC/GP servers

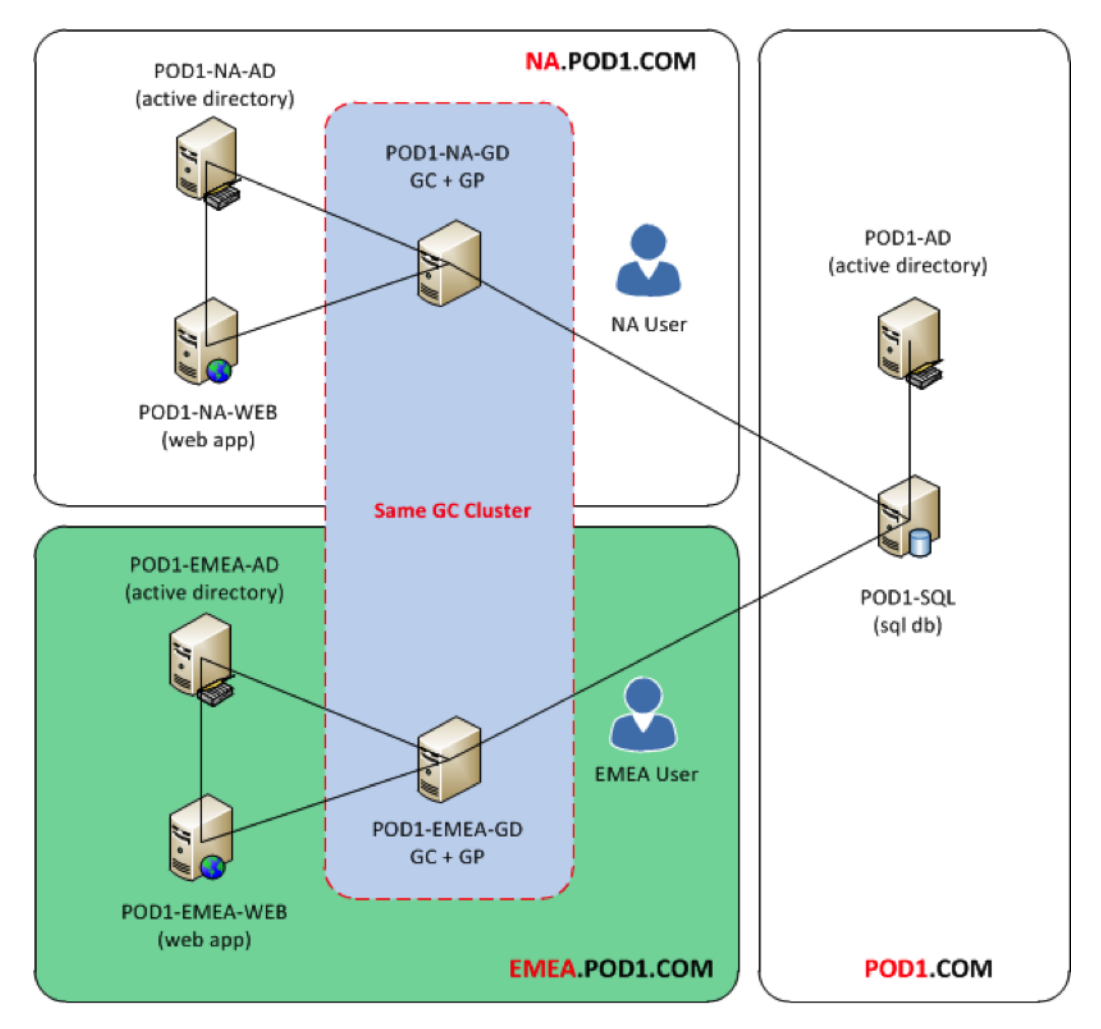

Domains, realms, forests, trusts, and GC and GP: topologies

Example KCD Multi-Realm between Two Forests

Here are similar diagrams when two forests are involved.

1. Trust relationships between domains in two forests

Domains, realms, forests, trusts, and GC and GP: topologies

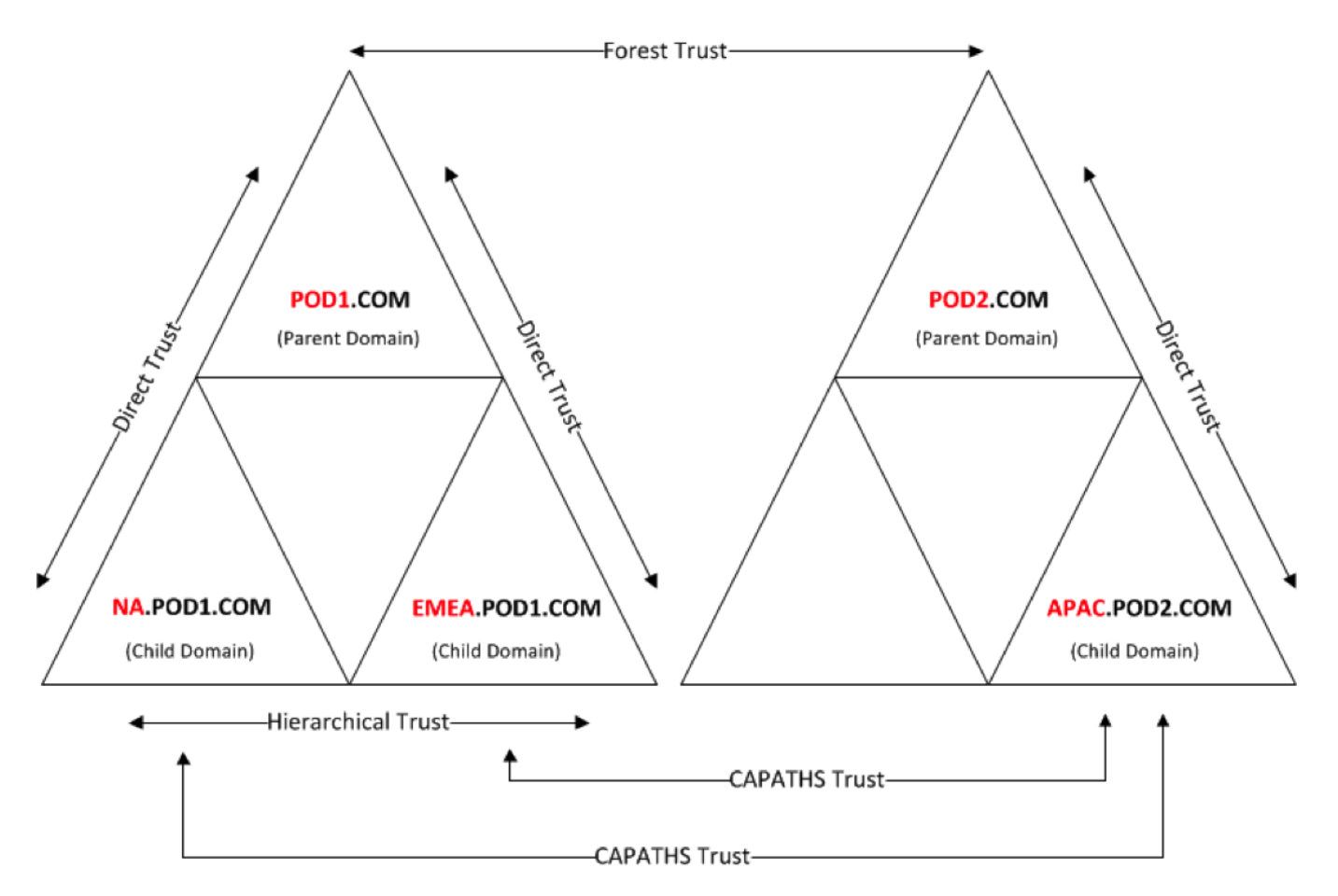

2. Logical view of two forests and domains with GC/GP cluster

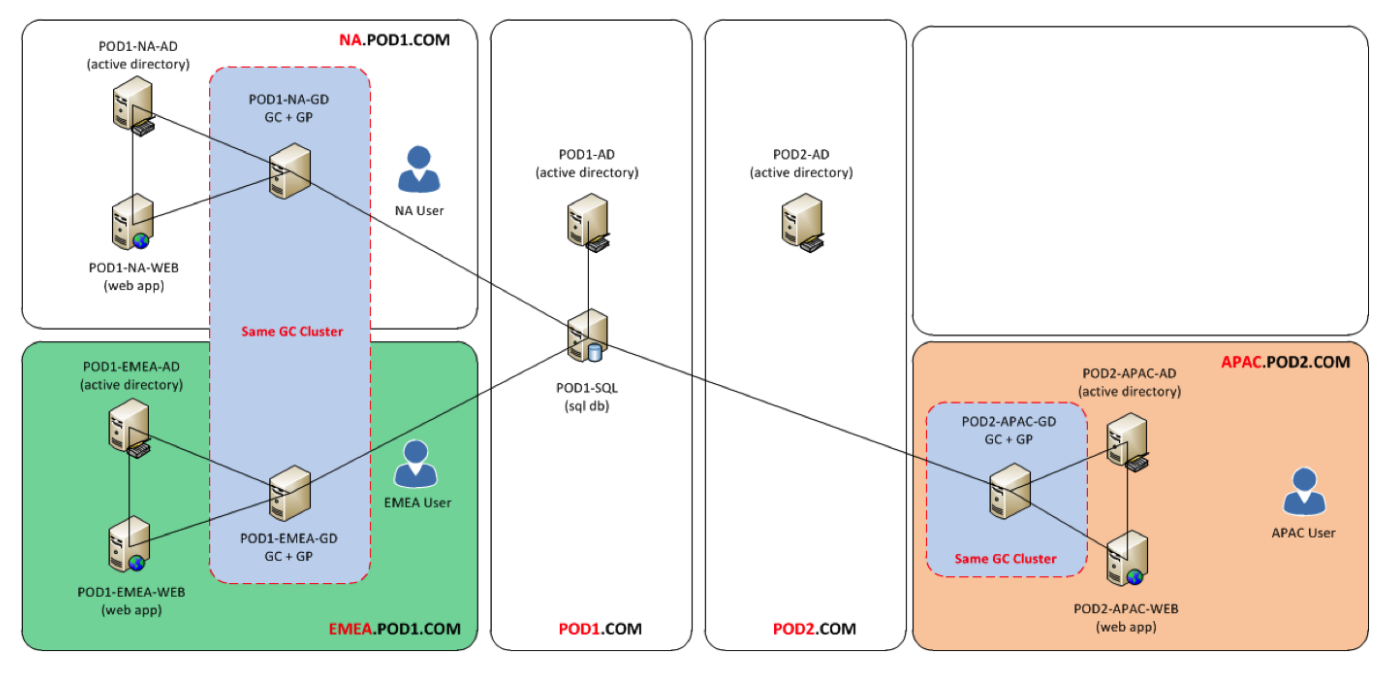

### <span id="page-15-0"></span>Concepts and steps for a typical KCD single realm installation

<span id="page-15-1"></span>The steps that follow show how to set up a typical installation for a single Kerberos realm with BlackBerry Dynamics.

## Example diagrams: single Kerberos realm

Consider the following single-realm KCD topology:

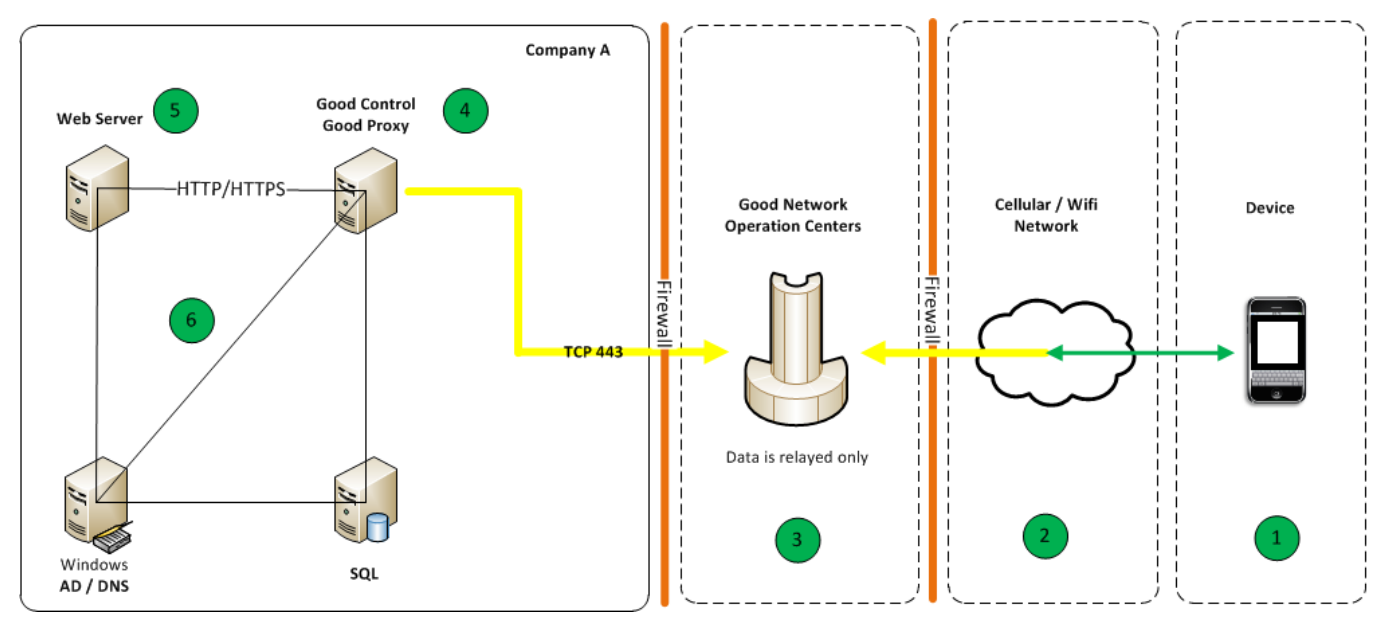

A typical single realm KCD transaction works as follows.

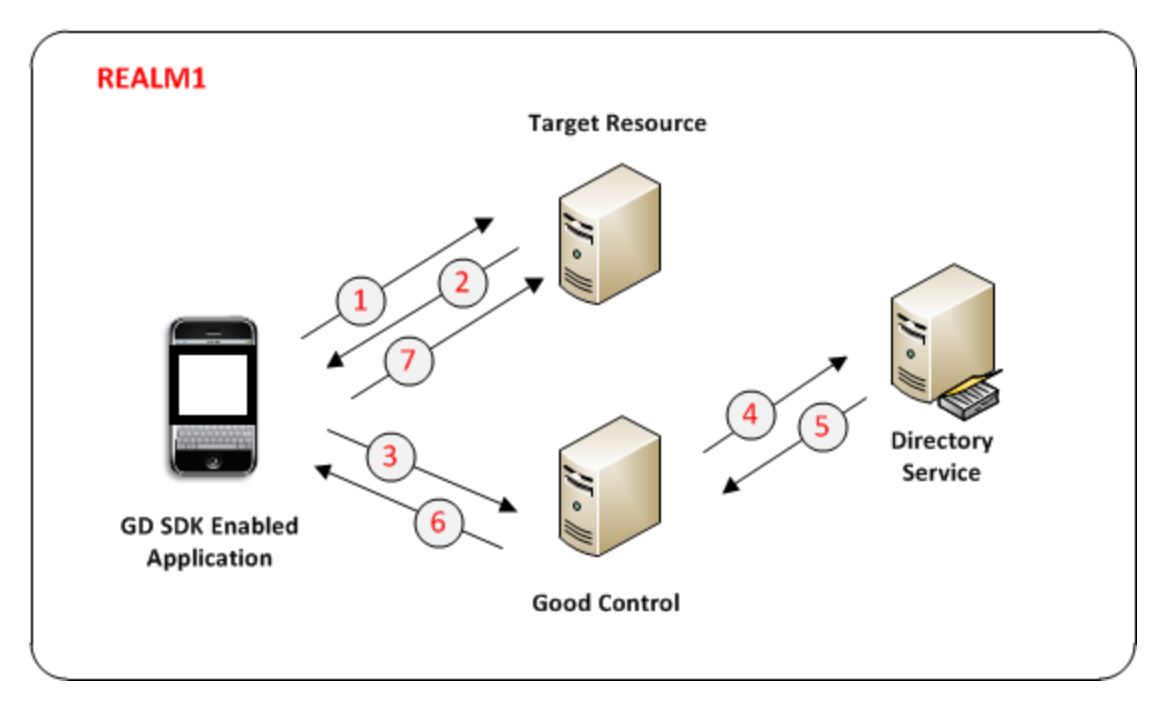

1. An application makes a request an internal server or service. We call this the *target*.

The *target* can be either a host name (server name) or an account that is to be protected by Kerberos/BlackBerry Dynamics. For instance, if you are running IIS on a server as the Network service, then the *target* is the computer running IIS as Network. On the other hand, if you run IIS as an actual user (for instance, IISSrvUser), then *target* is that user name, IISSrvUser.

Thus, if you have 1,000 IIS servers running as Network service, *target* is the names of those 1,000 machines. But if you run IIS as a user on those 1,000 machines, then *target* is the name of that user.

Another example is WebSphere, in which case *target* is the Kerberos user name of the WebSphere service.

- 2. The target replies with an authentication challenge that the BlackBerry Dynamics Runtime intercepts.
- 3. The BlackBerry Dynamics Runtime sends a request to GC for a service ticket to access the target.
- 4. GC authenticates the user/container (via internal BlackBerry Dynamics protocols) and asks for a service ticket on behalf of the user (this is *delegation*) for the service on the target host.
- 5. Active Directory (AD) checks its local policy. Then (a) if the user has permission to access the resource on the target host and (b) if the resource on the target host is allowed (this is *constrained*), AD returns to Good Control a service ticket for the resource.
- 6. Good Control sends the necessary information from the returned service ticket to the BlackBerry Dynamics Runtime.
- <span id="page-16-0"></span>7. The BlackBerry Dynamics Runtime uses the information from GC to complete the authentication to the target host.

## Creating SPNs for all HTTP services, like SharePoint

In order to protect the various resources served by Good Enterprise Mobility Server, BlackBerry Share, SharePoint or other systems, you need to create a Service Principal Name (SPN) in Active Directory for each service. These SPNs can then be added to the KCD configuration.

- 1. Create a dedicated user for running the server service. In this example the user is **domain\GSSUser**.
- 2. Set the password for GSSUser to never expire and do not require a password change for logging on.
- 3. Create a Service Principle Name (SPN) for each web application that needs to be shared as shown below:

#### **setspn –S HTTP/SPHOST:PORT domain\AppPoolUser**

**setspn –S HTTP/SPHOST.FQDN:PORT domain\AppPoolUser**

**setspn –S HTTP/SPHOST domain\AppPoolUser**

**setspn –S HTTP/SPHOST.FQDN domain\AppPoolUser**

If the port is a default port (80 or 443), omit the first two lines above. Note that some of the lines need just a host name while others need a fully qualified host name. If the application pool identity is for a built-in user such as Network Service, then specify the host name as shown below, instead of **domain\AppPoolUser**

**setspn –S HTTP/SPHOST:PORT domain\SPHOST**

**setspn –S HTTP/SPHOST.FQDN:PORT domain\SPHOST**

#### **setspn –S HTTP/SPHOST domain\SPHOST**

#### **setspn –S HTTP/SPHOST.FQDN domain\SPHOST**

**Note:** If you are using SSL, the SPN must refer to HTTP instead of HTTPS.

4. Create a SPN for the BlackBerry Share Server process user as shown below:

**setspn –S HTTP/GSSHOST domain\GSSUser**

**setspn –S HTTP/GSSHOST.FQDN domain\GSSUser**

GSSHOST is the hostname of the GSS.

<span id="page-17-0"></span>**Note:** An HTTP service (such as IIS) need not be running on the server machine. The lines above are needed just to enable the Delegation tab in the user's properties tab in Active Directory.

### About setspn -U option with service account names

In the sections that follow, the **setspn** command is used to specify the service principal name to associate with Good Control service accounts cooperating in Kerberos Constrained Delegation.

If your Good Control service account names are the same as your Good Control server names, **setspn** assumes that the account you specify on the **setspn** command is a computer account, not a user/service account, which is not the correct assumption.

<span id="page-17-1"></span>To avoid this confusion, specify **-U** on the **setspn** command, which indicates that the account specified is a user account.

## Step 1: map the Good Control (GC) service account to a service principal name (SPN)

For more information on how to create/modify SPNs, see <https://technet.microsoft.com/en-us/library/cc731241.aspx>

To use the command line, open an administrator command prompt on the AD machine and enter:

**setspn –s** *GCSvc***/***GC\_host\_machine DOMAIN***\***GC\_service\_account*

Replace the host machine name, domain, and service account variables with values appropriate to your environment. Example:

<span id="page-17-2"></span>**setspn –s GCSvc/gchost.gd.qagood.com gd.qagood.com\gdadmin**

#### SPNs for other services

If you are working with Good Enterprise Mobility Server, SharePoint or other services, you need to make SPNs for them, too. See the examples in Creating SPNs for all HTTP services, like [SharePoint](#page-16-0) .

# <span id="page-18-0"></span>Step 2: changing the Kerberos constrained delegation (KCD) keytab password

You have two design options when you create the Kerberos account and set its password:

- 1. Use the Good Control service account with its hardcoded password
- 2. Use a separate account specifically for KCD and a randomly generated password.

Design option #2 is a safer choice: to not reuse your service account for KCD, but instead use a separate service account for Kerberos only. You can also generate a random password for this accpunt with the **+rndPass** argument on the ktpass command (shown below). When using the GD service account, this option is not possible because the admin needs to know the password. However, when segregating KCD to a new service account, this option can be used and is much more secure.

A new keytab file must be generated and copied to the GC machine whenever the *kerberos\_account\_password* is changed.

- 1. Open a command prompt window on the KDC server
- 2. Use the **ktpass** command to set the Kerberos account password, either randomly generated or hardcoded:

#### **Syntax for randomly generated password with +rndPass argument**

**ktpass -out** *outfilename***.keytab -mapuser** *kerberos\_account***@***REALM\_IN\_ALL\_CAPS* **-princ** *kerberos\_account***@***REALM\_IN\_ ALL\_CAPS* **-ptype KRB5\_NT\_PRINCIPAL +rndPass**

#### **Syntax for hardcoded GC service account password with -pass argument**

**ktpass -out** *outfilename***.keytab -mapuser** *kerberos\_account***@***REALM\_IN\_ALL\_CAPS* **-princ** *kerberos\_account***@***REALM\_IN\_ ALL\_CAPS* **/ptype KRB5\_NT\_PRINCIPAL -pass** *kerberos\_account\_password*

where:

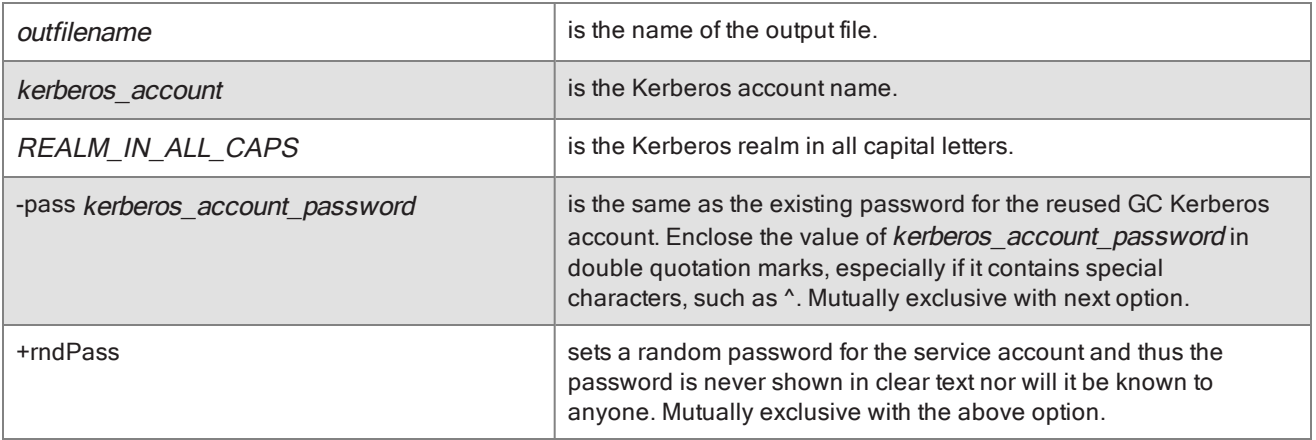

#### **Example of randomly generated password with +rndPass argument**

**ktpass -outgdadmin.keytab -mapuser separatekcdaccount@GD.QAGOOD.COM -princ separatekcdaccount@GD.QAGOOD.COM -ptype KRB5\_NT\_PRINCIPAL +rndPass**

**Example of hardcoded GC service account password with -pass argument**

**ktpass /out gdadmin.keytab /mapuser gdadmin@QAGOOD.COM /princ gdadmin@GD.QAGOOD.COM /pass gdadmin /ptype KRB5\_NT\_PRINCIPAL@**

3. Copy the new keytab file (**gdadmin.keytab** in the examples) saved in this directory to the GC server.

<span id="page-19-0"></span>**Important:** If you have clustered your GC servers, you must copy the keytab file to every GC server in the cluster.

## Step 3: configure constrained delegation for the desired resources

To configure constrained delegation, your purposed target needs to authenticate Kerberos (for example, Exchange or SharePoint). Without having this resource authenticating Kerberos, there can be no delegation. For a resource to authenticate Kerberos, it must have a SPN configured (among other configuration). To verify if your target has a SPN, use the following command:

#### **setspn -q http/my.resource.fqdn**

This should return the distinguished name of the service account holding the SPN. If the return is empty, there is no SPN configured and it needs to be registered to the appropriate service account, for example, with the following command:

**setspn -s http/my.resource.fqdn mydomain\resourceserviceaccount**

<span id="page-19-1"></span>Aside from registering the SPN, additional configuration might be required, depending on the software product of the resource. IIS-based services require "Windows Authentication" to be enabled and the application pool to run under the resource service account.

### Step 4: enable enumeration of AD user objects group membership

1. In your **Active Directory Users and Computers** mmc console, select **Builtin** from the list on the left, then right-click **Windows Authorization Access Group** and select **Properties**.

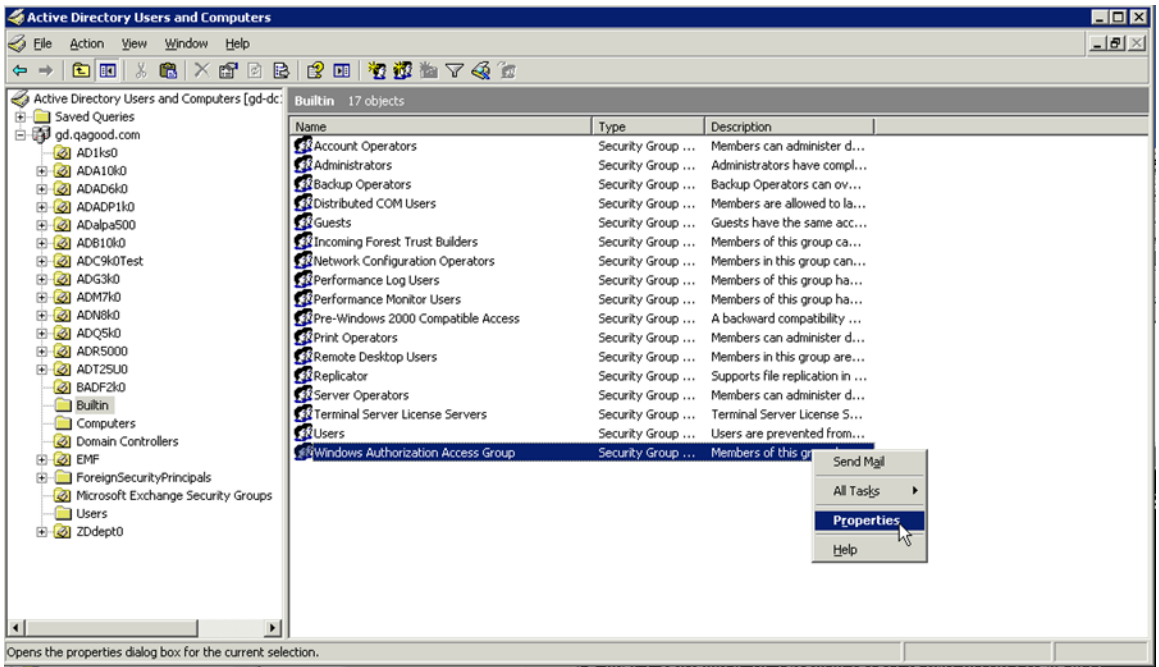

- 2. In the **Windows Authorization Access Group Properties** popup, click the **Members** tab, then click **Add…**
- <span id="page-20-0"></span>3. In the **Select Users**, **Contact**, **Computers** or **Group** popup, enter the name of the GC service account, and click **OK**.

## Step 5: Good Control: enable the GC service account to act as part of the operating system

You need to give the GC service account the permission to present the end-user's credentials to the Kerberos system on the end-user's behalf. This permission is **Act as part of the operating system**.

This configuration is on the machine that is running the Good Control service, not on the domain controller (which is not a proper security practice). This is the same account that has the associated Service Principal Name (SPN) you created previously. This is also the same account configured with the ktpass tool to create the keytab file.

- 1. Open the **Local Security Policy** pane in the Windows console.
- 2. Under **Local Policies**, select **User Rights Assignments**, then right-click **Act as part of the operating system** in the

right panel and select **Properties**.

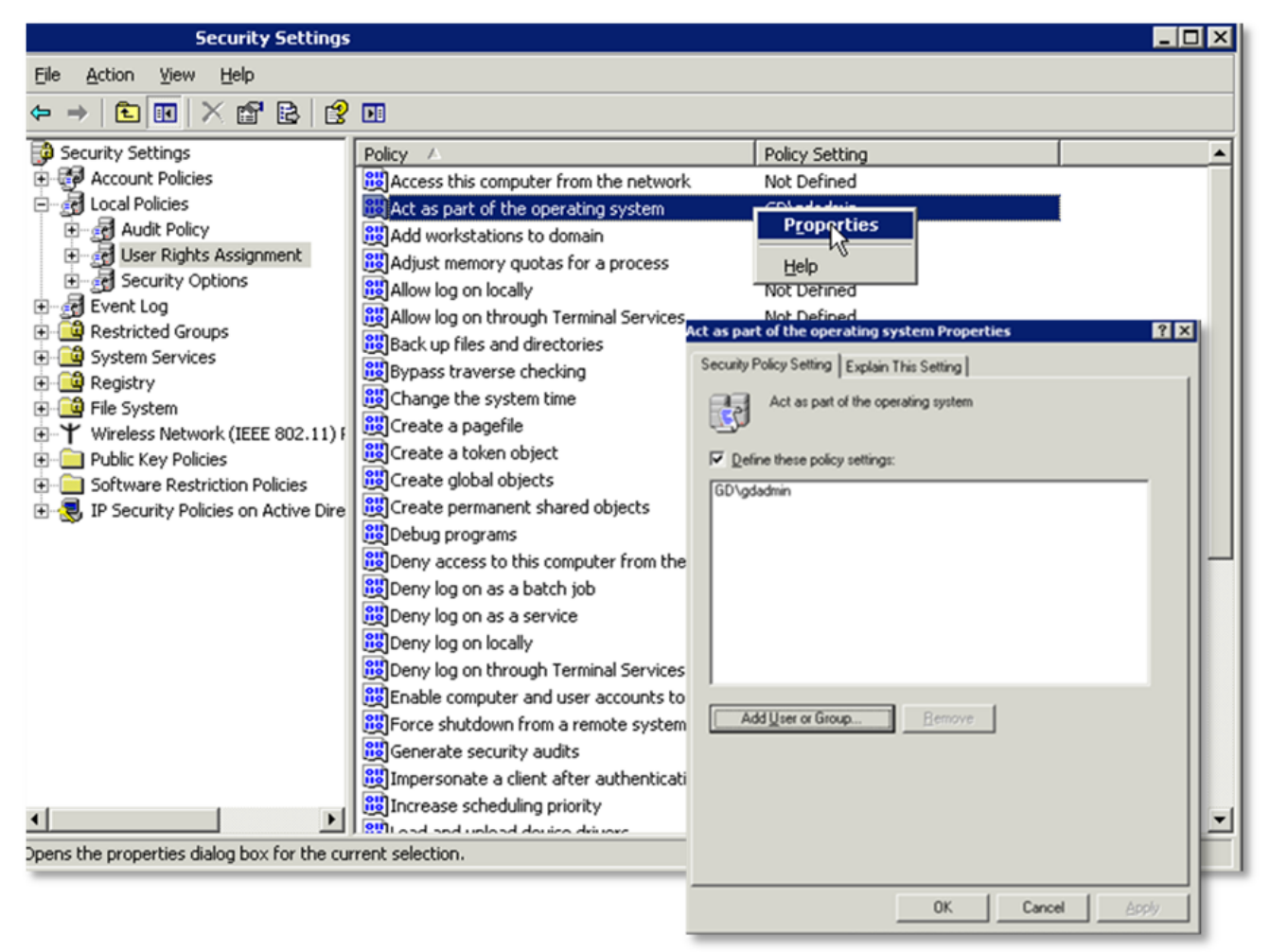

3. In the **Properties** popup, click on **Add User or Group…**, then enter the name of the GC service account and click **OK**.

# <span id="page-22-0"></span>**Concepts and steps for KCD multi-realm configuration**

Be sure to be familiar with the concepts and steps in Concepts and steps for a typical KCD single realm [installation](#page-15-0) . The steps here assume your familiarity with the commands and steps for a single realm.

<span id="page-22-1"></span>With multi-realm configuration, always start by configuring and testing a single realm first. Then proceed to adding the other realms or forests.

## SQL database account for multi-realm KCD configuration

If you are using Microsoft SQL Server in the multi-realm configuration, make sure of the following:

- Use an SQL account, not a Microsoft Windows service account.
- That SQL account must be the owner of the database.
- <span id="page-22-2"></span>- All GCs in the multi-realm KCD configuration must use that same SQL account.

### Concepts and high-level steps for single forest

Consider the trust relationships among the domains shown below:

Concepts and steps for KCD multi-realm configuration

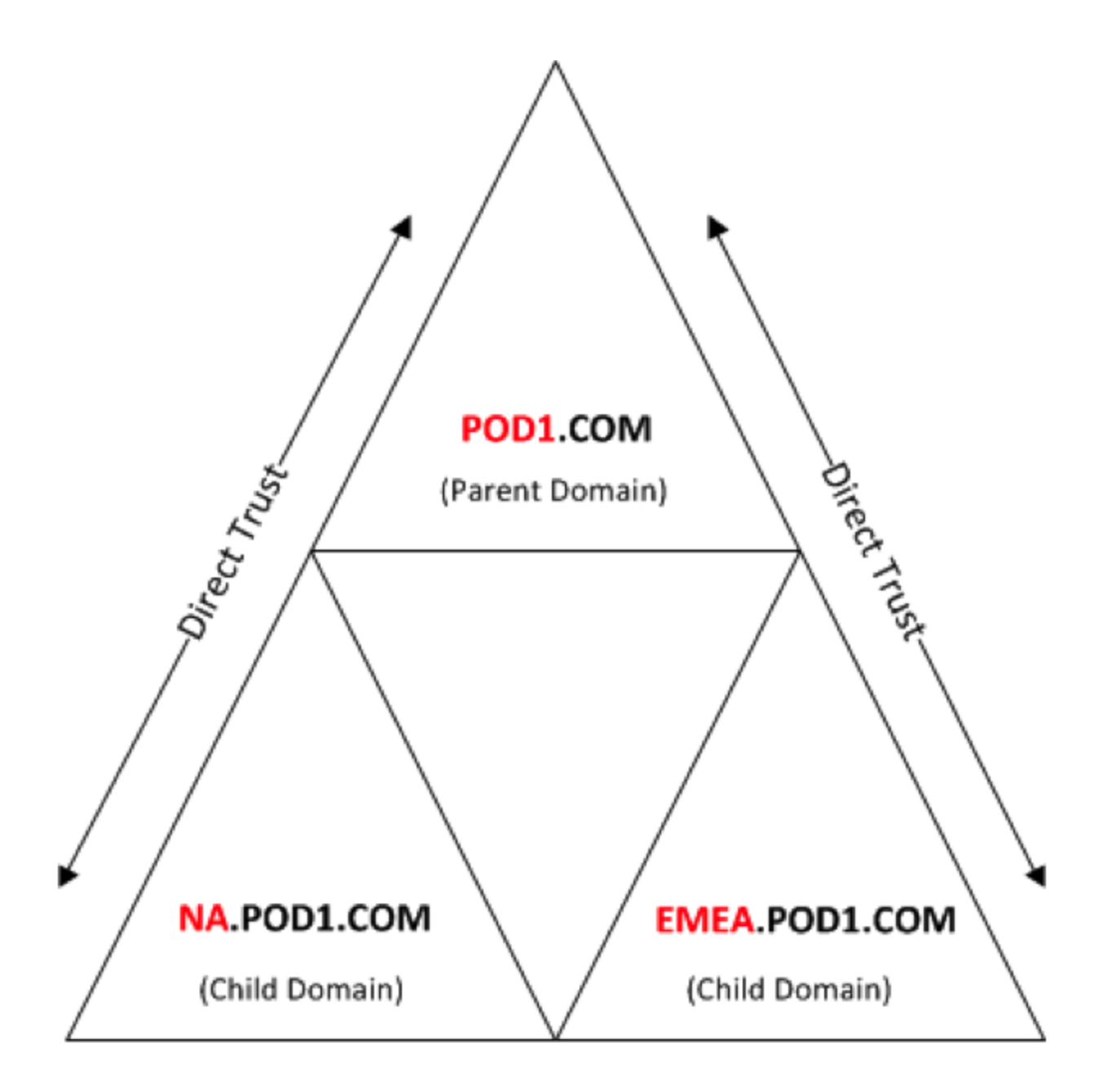

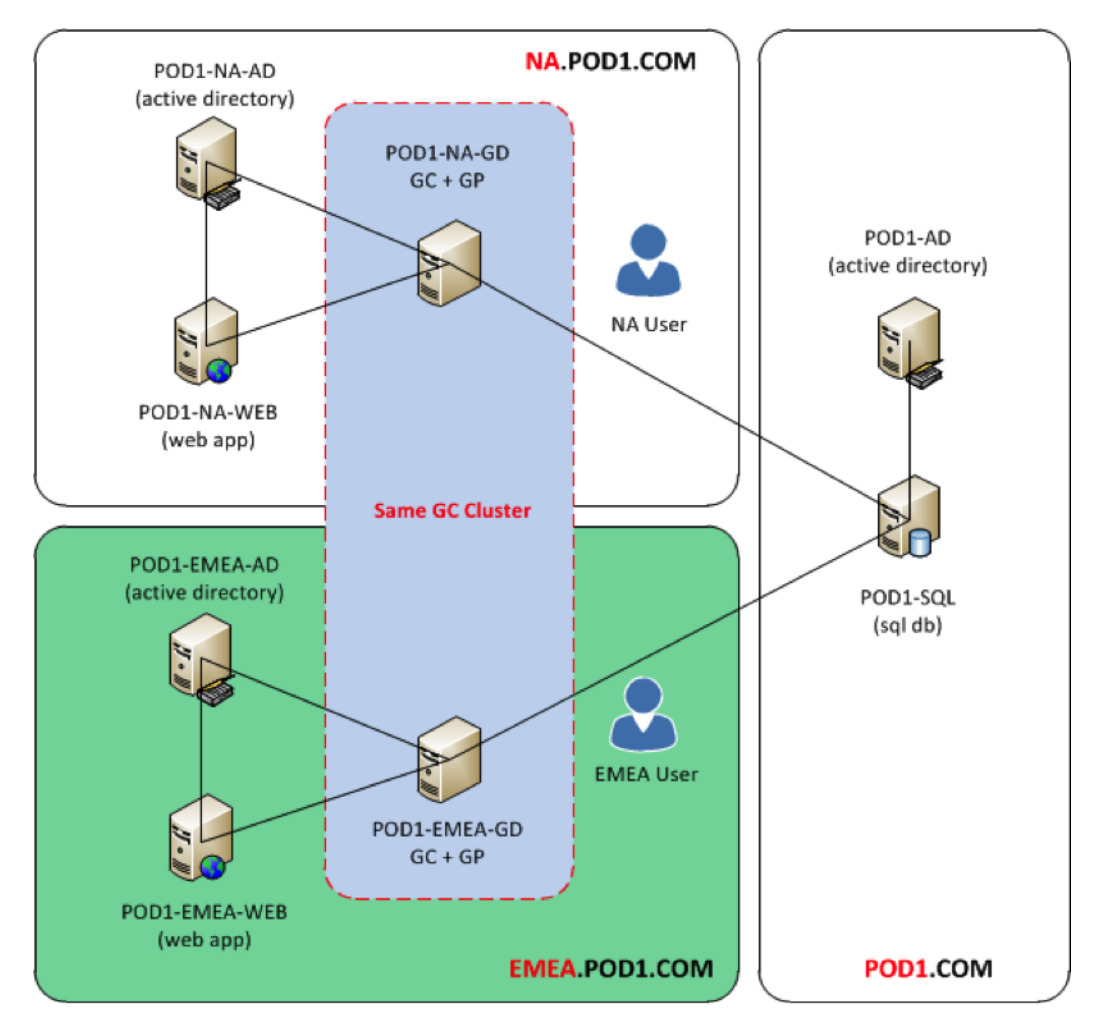

The flow with KCD mutli-realm topology is like this:

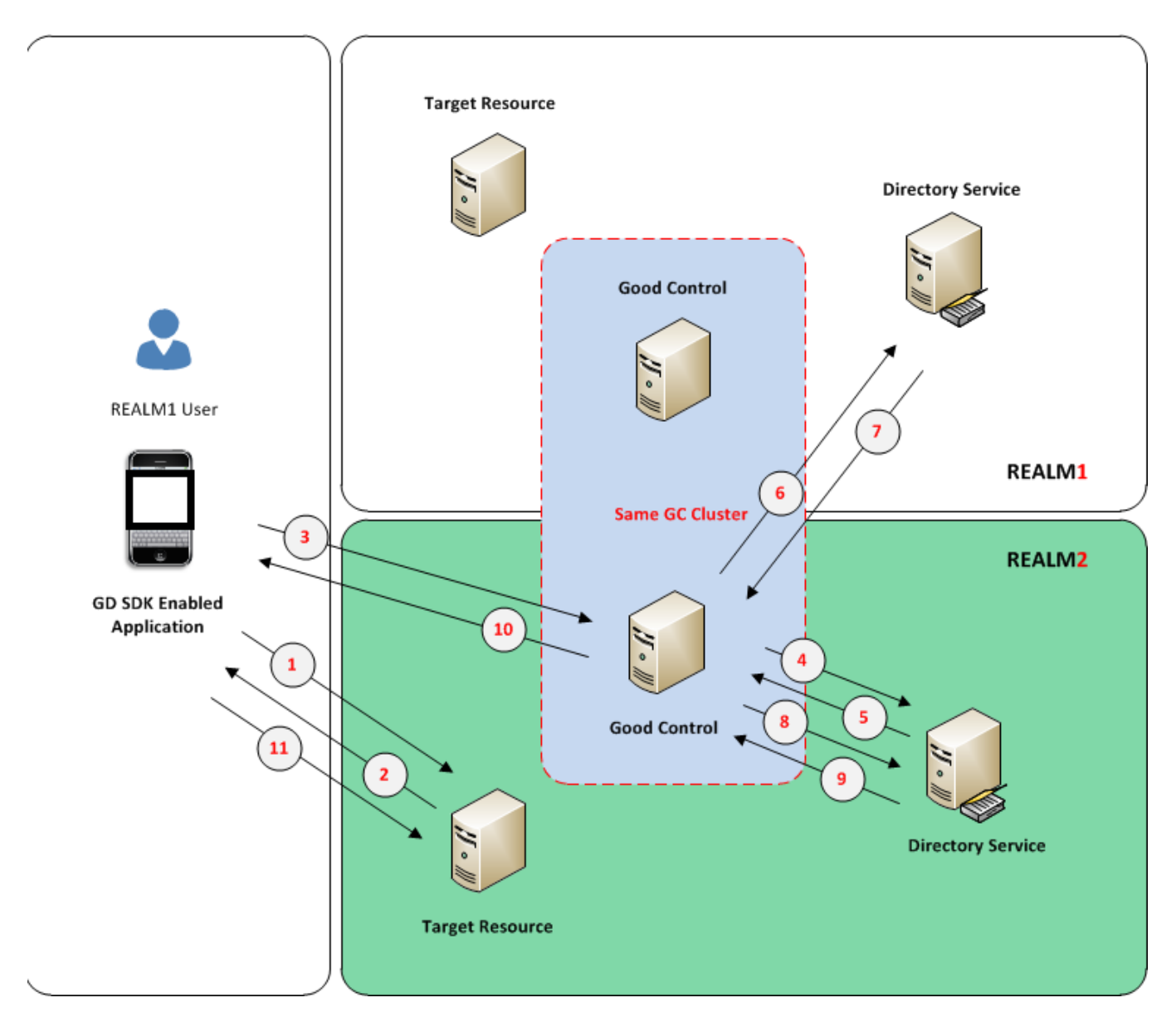

- 1. A user in realm 1 with a BlackBerry Dynamics SDK enabled application makes a request to a resource in realm 2
- 2. The target resource replies with an authentication challenge that the BlackBerry Dynamics runtime intercepts
- 3. Base on the challenge information, the BlackBerry Dynamics runtime sends a request to a GC that resides in the same realm as the target resource. The request is for a service ticket to access the target resource.
- 4. GC authenticates the user/container (via internal BlackBerry Dynamics protocols) and asks for a service ticket on behalf of the user (this is delegation) for the service on the target host.
- 5. Active Directory (AD) checks its local policy and determines that the user is in a remote realm. AD returns a referral to the GC to contact the remote AD for authorization.
- 6. GC follows the referral to the new AD server for authorization.
- 7. The realm 1 AD server receives and authorization request. Base on itsí policy, the AD server will return the appropriate authorization response.
- 8. The GC sends the authorization response to the original AD in realm 2.
- 9. Base on the authorization response, (a) if the user has permission to access the resource on the target host and (b) if the resource on the target hose is allowed then AD returns to Good Control a service ticket for the resource
- 10. Good Control sends the necessary information from the returned service ticket to the BlackBerry Dynamics runtime.
- <span id="page-26-0"></span>11. The BlackBerry Dynamics runtime uses the information from GC to complete the authentication to the target host.

### Configuration steps

The steps here are high-level. They rely on information from [Concepts](#page-15-0) and steps for a typical KCD single realm [installation](#page-15-0) and on other sources, as indicated below.

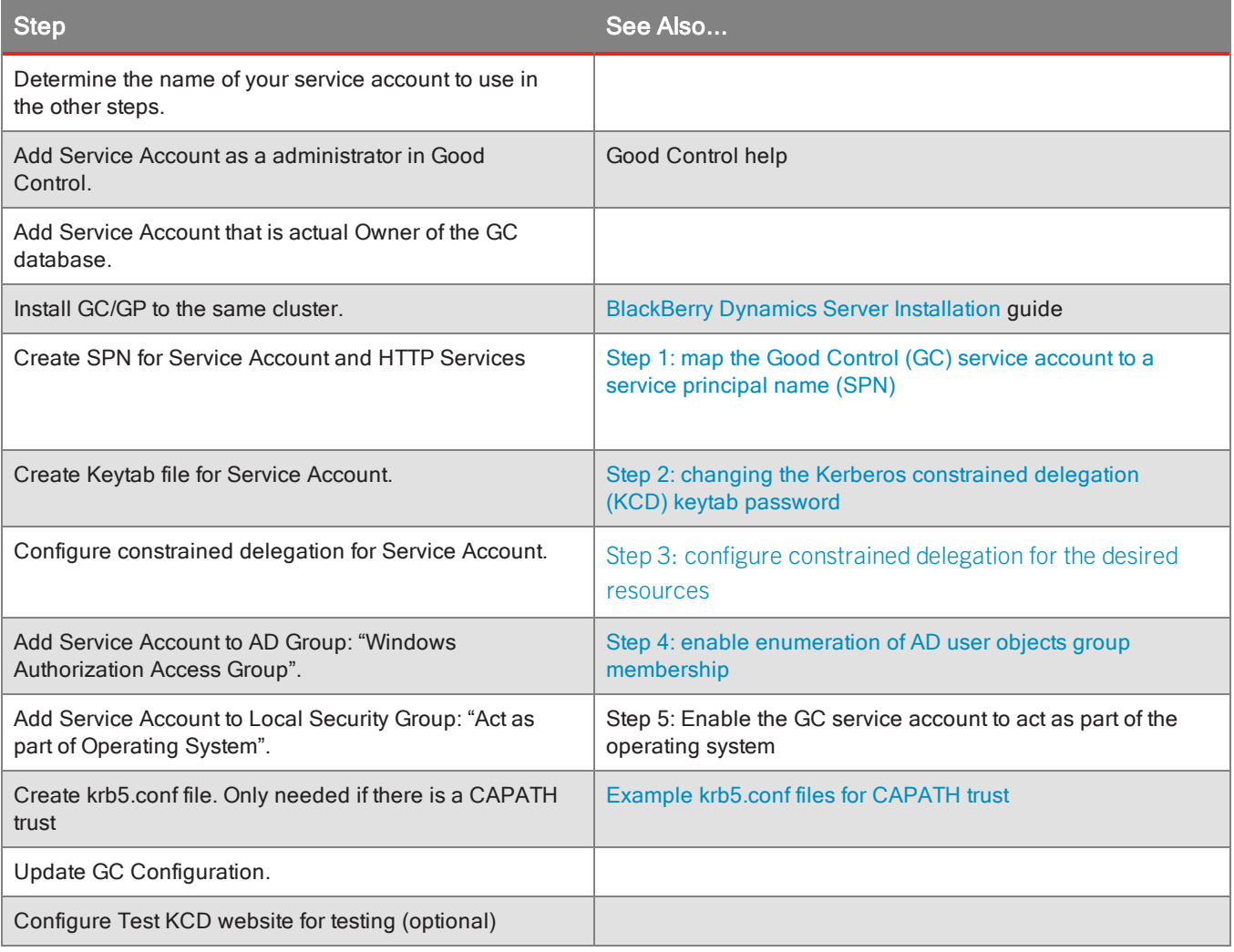

## <span id="page-27-0"></span>Configuring Kerberos-related properties in Good Control

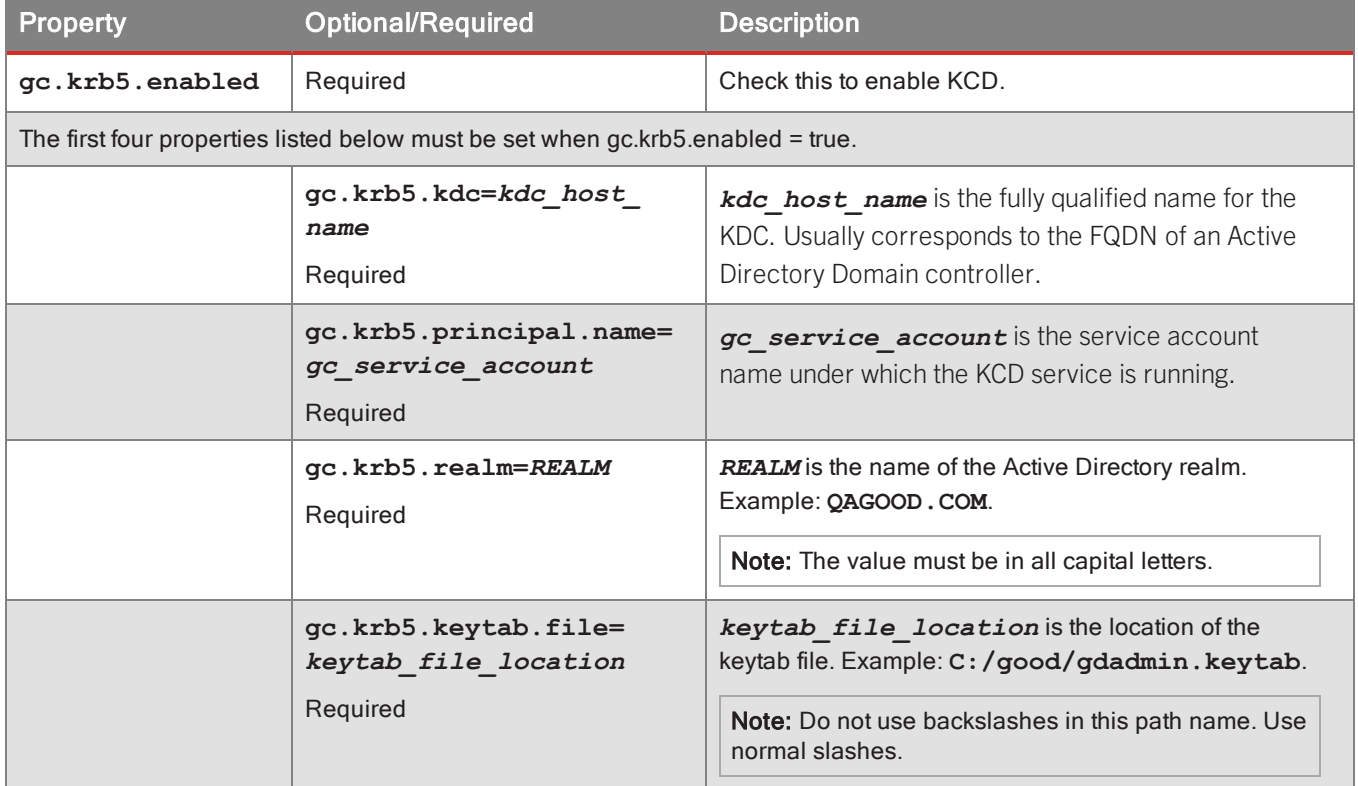

In GC's **Server > Server Properties** tab, the following settings are required to enable KCD in Good Control.

# <span id="page-28-0"></span>**Example krb5.conf files for CAPATH trust**

Below is a sample krb5.conf file, which is needed to establish the CAPATH trust relationships of multiple Kerberos domains.

The location of the krb6.conf file on the GC server must be specified in the GC server property gc.krb5.config.file. See Configuring [Kerberos-related](#page-27-0) properties in Good Control .

```
[libdefaults]
default_realm = NA.POD1.COM
[realms]
NA.POD1.COM = {kdc = pod1-na-ad.na.pod1.com
}
[capaths]
NA.POD1.COM = {
APAC.POD2.COM = POD2.COM
POD2.COM = POD1.COM
POD1.COM = .
}
POD2.COM = {
NA.POD1.COM = POD1.COM
POD1.COM = .
}
APAC.POD2.COM = {
NA.POD1.COM = POD1.COM
POD1.COM = POD2.COM
POD2.COM = .
```
### <span id="page-29-0"></span>Troubleshooting and diagnostics

BlackBerry Dynamics diagnostic aids are in place to help you troubleshoot real or suspected KCD problems by detecting and/or reporting issues that your system administrator can either fix or else refer the known details to BlackBerry technical support for timely investigation and resolution.

#### <span id="page-29-1"></span>Kerberos and KCD log file error codes

. .

Information captured in your GC server logs can often help to explain Kerberos authentication and KCD issues/errors. Here's an example of a Kerberos error log.

```
com.good.gmc.security.kerberos.KerberosException: Failed to impersonate userPrincipal tanu100@BlackBerry
Dynamics.QAGOOD.COM;
```

```
krbErrCode: 6;
       krbErrText: Client not found in Kerberos database
       at com.good.gmc.security.kerberos.impl.KerberosServiceImpl.impersonateUser(KerberosServiceImpl.java:211)
       at com.good.kcd.TicketProxy2$ProxyHandler.fetchServiceTicket(TicketProxy2.java:168)
       at com.good.kcd.TicketProxy2$ProxyHandler.messageReceived(TicketProxy2.java:145)
       at org.apache.mina.core.filterchain.DefaultIoFilterChain$TailFilter.messageReceived(DefaultIoFil-
terChain.java:716)
        .
```
The two most important parameters in the error messagesare **krbErrCode** and **krbErrText**, which furnish a description of possible error conditions detected.

Complete documentation for Microsoft's Kerberos error messages is available at [http://technet.microsoft.com/en](http://technet.microsoft.com/en-us/library/bb463166.aspx)[us/library/bb463166.aspx](http://technet.microsoft.com/en-us/library/bb463166.aspx) .